# Lingg & Janke

### **Quick-start guide ISDN - EIB Kit**

#### default settings:

|                    |             | user  | password |
|--------------------|-------------|-------|----------|
| router IP-address: | 192.168.0.1 | admin |          |
| NK1 IP-addresse:   | 192.168.0.2 | user  | Nk1      |

The router is preset as a DHCP server. The range of client addressing is 192.168.0.100 - 200

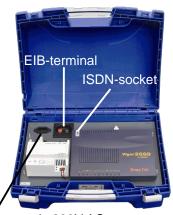

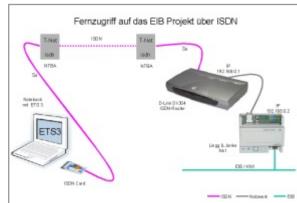

power supply 230V AC

- The ISDN socket can be re-configured for WAN (DSL) or LAN by simply plugging in the cable into the relevant socket. Please refer to the router manual to identify the correct socket
- The kit is ready for use. After connecting the cables to the relevant sockets, just enter the telephone number (MSN) of the device.
- The IP-addresses of the router and the NK1 can be adjusted to the requirements of the network in use. Please refer to the documentation of the relevant devices.

# Lingg & Janke

## Quick-start guide ISDN - EIB Kit

### default settings:

|                    |             | user  | password |
|--------------------|-------------|-------|----------|
| router IP-address: | 192.168.0.1 | admin |          |
| NK1 IP-addresse:   | 192.168.0.2 | user  | Nk1      |

The router is preset as a DHCP server. The range of client addressing is 192.168.0.100 - 200

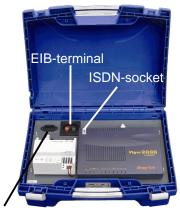

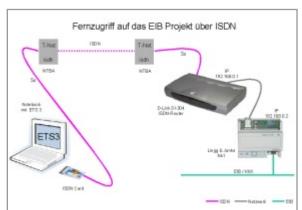

power supply 230V AC

- The ISDN socket can be re-configured for WAN (DSL) or LAN by simply plugging in the cable into the relevant socket. Please refer to the router manual to identify the correct socket
- The kit is ready for use. After connecting the cables to the relevant sockets, just enter the telephone number (MSN) of the device.
- The IP-addresses of the router and the NK1 can be adjusted to the requirements of the network in use. Please refer to the documentation of the relevant devices.